# Fiche nouveautés V14.4.3 REDY

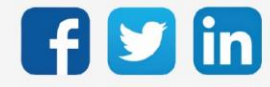

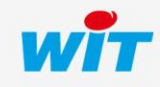

www.wit.fr

# SOMMAIRE

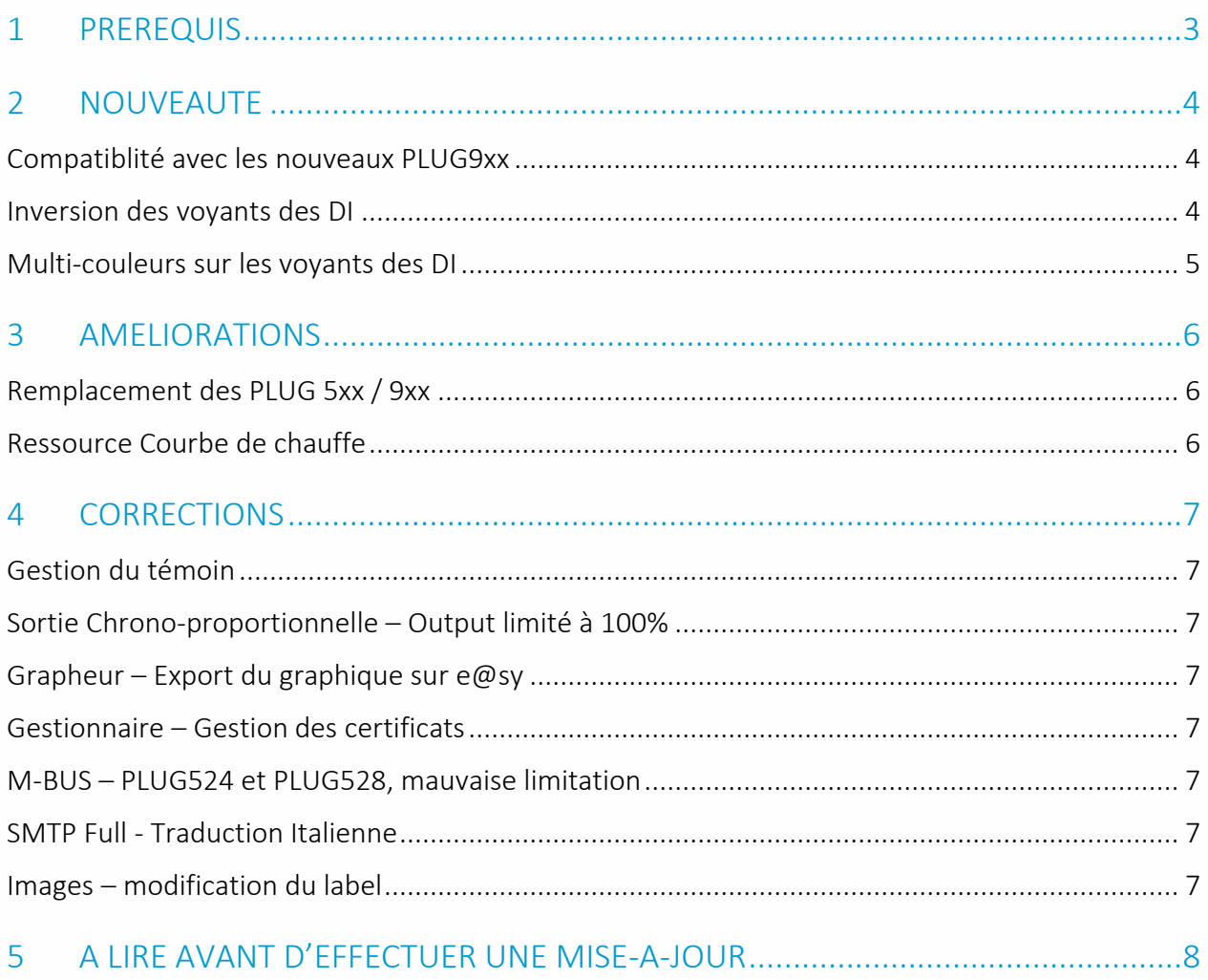

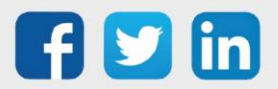

### <span id="page-2-0"></span>1 PREREQUIS

Pour pouvoir installer la version REDY V14.4.3, il est nécessaire de mettre à jour l'OS en version minimale V2.5.2.

Il est important de respecter l'ordre de mise à jour de l'OS et de la version REDY soit :

- 1) Mise à jour de l'OS (ex : V2.5.2 (K7) ou V1.9.1 (K4))
- 2) Mise à jour de la version REDY (ex : 14.4.3)

 $\left( \mathbf{i}\right)$ Nouveautés Synapps : toutes les nouveautés Synapps de la dernière version 1.1.6 sont disponibles en téléchargement [ici.](https://witsa.github.io/synapps/synapps-studio-releases/notes/1.1.6)

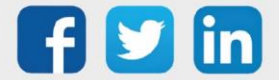

#### <span id="page-3-0"></span>2 NOUVEAUTE

#### <span id="page-3-1"></span>Compatiblité avec les nouveaux PLUG9xx

L'ULI REDY sait désormais gérer les PLUG905 7DI (7.0.0.0) ainsi que les PLUG913 7DO (0.7.0.0). Cette nouvelle gamme de PLUG permet notamment de mettre à jour les PLUG d'entrées/sorties par l'ULI REDY :

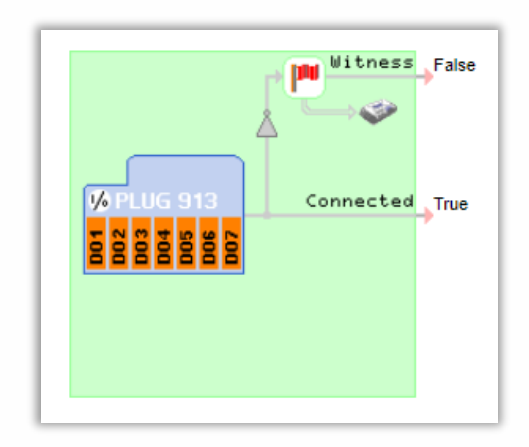

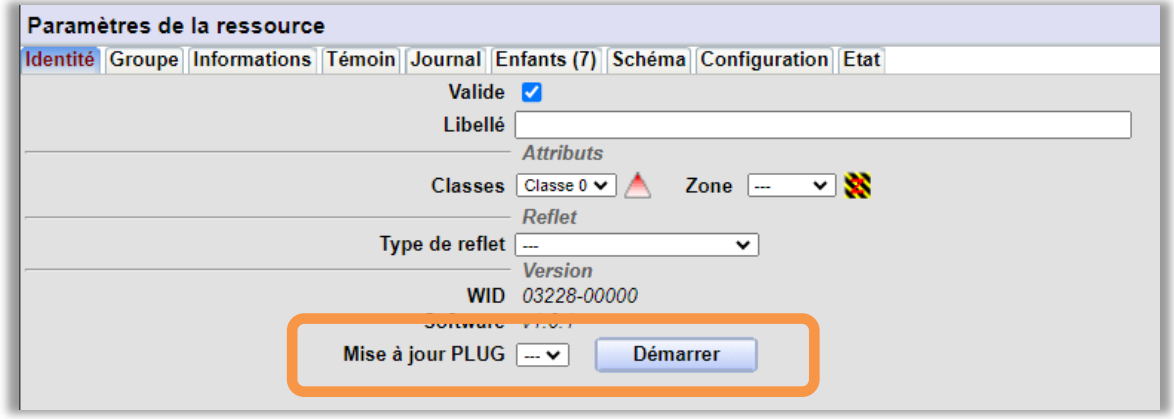

#### <span id="page-3-2"></span>Inversion des voyants des DI

La nouvelle gamme de PLUG9xx permet désormais de gérer l'inversion des LED de toutes les DI des PLUG9xx (non compatible avec les PLUG5xx).

Le paramètre rendant modifiable le sens des DI est présent dans Configuration / Préférences :

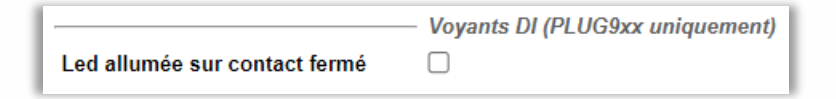

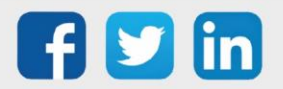

Lorsque la coche est désactivée (par défaut), le fonctionnement est le suivant :

- Contact fermé = LED éteinte
- Contact ouvert = LED allumée

Lorsque la coche est activée, le fonctionnement est le suivant :

- Contact fermé = LED allumée
- Contact ouvert = LED éteinte

#### <span id="page-4-0"></span>Multi-couleurs sur les voyants des DI

La nouvelle gamme de PLUG9xx permet désormais de gérer la gestion de la couleur des voyants en fonction de l'usage programmé (non compatible avec la gamme e@sy ainsi qu'avec les PLUG5xx). Le paramètre est à choisir dans l'onglet Traitement d'entrée des DI :

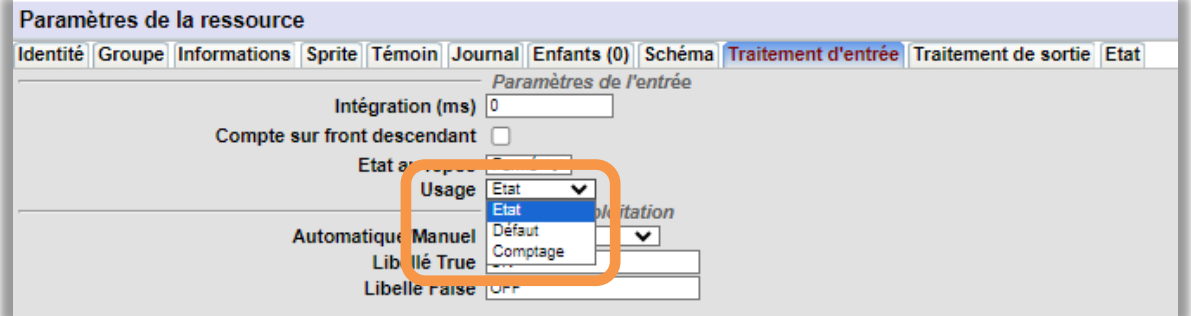

#### DI en Usage Etat (usage initial)

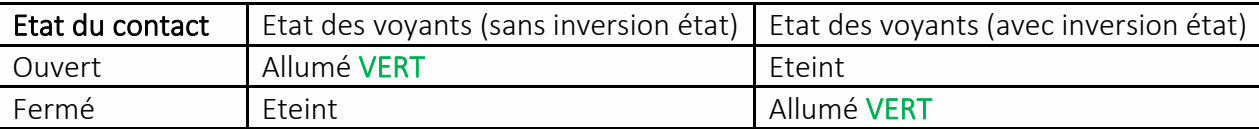

#### DI en Usage Défaut

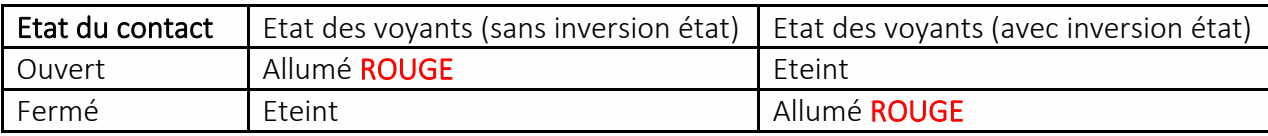

#### DI en Usage Comptage

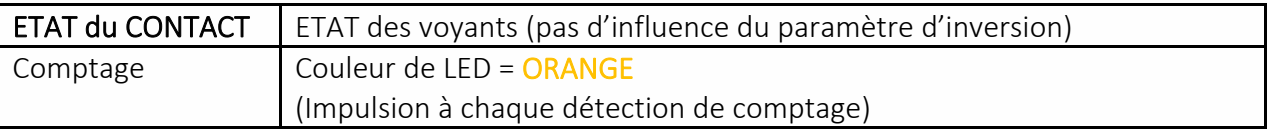

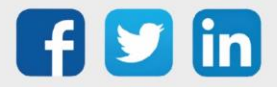

#### <span id="page-5-0"></span>3 AMELIORATIONS

#### <span id="page-5-1"></span>Remplacement des PLUG 5xx / 9xx

Le remplacement des PLUG5xx par des PLUG9xx ne nécessite plus de modification du paramétrage, que ce soit dans un sens ou dans l'autre (remplacement des PLUG9xx par des PLUG5xx) lorsqu'il sont de même nature. Exemple : un PLUG 4AI (PLUG503) peut être remplacé par un PLUG 4AI uniquement (PLUG503 ou PLUG903) .

#### <span id="page-5-2"></span>Ressource Courbe de chauffe

Lorsque qu'un gain important en termes de temps était présent dans la ressource courbe de chauffe, le résultat pouvait paraître incohérent. Pour améliorer la compréhension du calcul, la consigne finale a été ajouté dans la ressource :

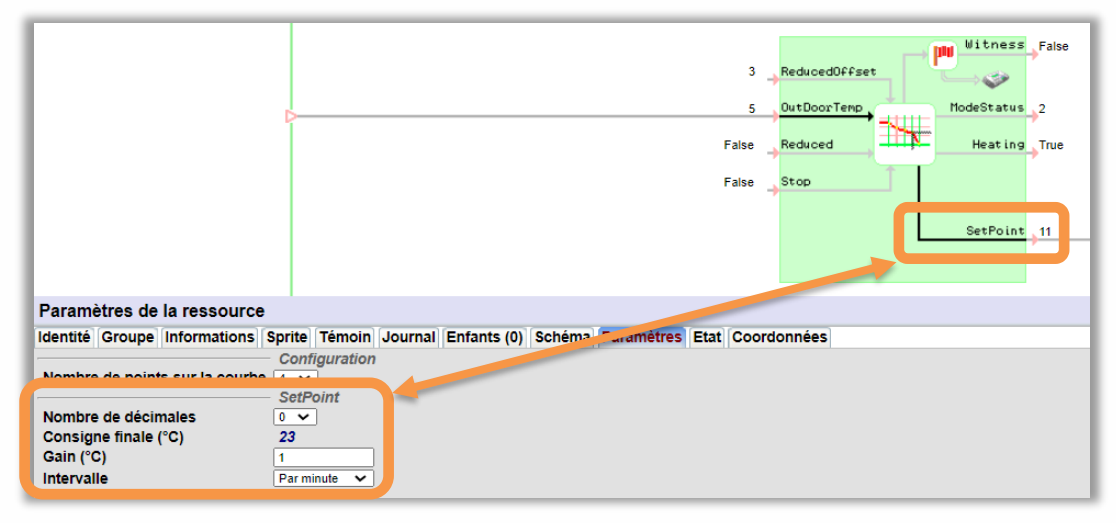

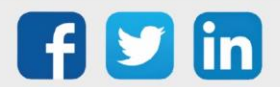

#### <span id="page-6-0"></span>4 CORRECTIONS

#### <span id="page-6-1"></span>Gestion du témoin

Sur les ressources de type analogique, les seuils min et max ne génèrent plus d'alarmes quelque soit la valeur de sortie s'ils sont paramétrés à 0 (seuil min = 0 et seuil max = 0).

#### <span id="page-6-2"></span>Sortie Chrono-proportionnelle – Output limité à 100%

La valeur de l'output des ressource Chrono-proportionnelle est désormais limité à 100%.

#### <span id="page-6-3"></span>Grapheur – Export du graphique sur e@sy

Les e@sy utilisant un REDY comme hébergeur RIA ne pouvaient pas exporter les points des graphiques sur le grapheur. (ticket 2133)

#### <span id="page-6-4"></span>Gestionnaire – Gestion des certificats

- o Les certificats ne pouvaient pas être supprimés ou exportés. (ticket 2148)
- o Le bouton Enregistrer n'était plus présent. (ticket 2159)

#### <span id="page-6-5"></span>M-BUS – PLUG524 et PLUG528, mauvaise limitation

Les PLUG M-BUS 5 (PLUG524 et PLUG528) n'étaient pas limité à 5 compteurs. (ticket 2150)

#### <span id="page-6-6"></span>SMTP Full - Traduction Italienne

Le choix Utiliser les paramètres n'était pas correctement traduit en Italien. (ticket 2121)

#### <span id="page-6-7"></span>Images – modification du label

Suite à un redémarrage du REDY, il pouvait arriver que certaines images changent de label, cela pouvait créer de mauvais liens pour les solutions d'imagerie (synoptique et Synapps) . (ticket 2073)

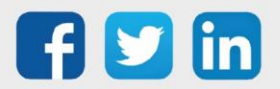

## <span id="page-7-0"></span>5 A LIRE AVANT D'EFFECTUER UNE MISE-A-JOUR

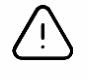

#### Ordre des mises à jour

Les mises à jours sur les ULI RDY doivent impérativement respecter l'ordre suivant :

- 1) Mise à jour de l'OS (.OSPCK si existant)
- 2) Mise à jour de l'application REDY (.K4PCK ou .K7PCK)

En effet, l'application ayant besoin d'éléments se trouvant dans l'OS pour démarrer, l'ULI REDY pourrait ne pas redémarrer correctement si cet ordre n'est pas respecté, dans de rare cas, un retour SAV du REDY pourrait être nécessaire.

- 1. Avant toute mise-à-jour, il est vivement conseillé de réaliser une sauvegarde du paramétrage et des données ainsi qu'un export du fichier de paramétrage (PRY ou BRY).
- 2. Une fois la mise-à-jour effectuée, il n'est plus possible de revenir à une version antérieure sans risque d'altérer le paramétrage présent dans le système. Après chaque mise-à-jour, il est conseillé d'effacer les images en cache du navigateur en réalisant la combinaison de touches « Ctrl + Shift + Suppr » et en configurant les paramètres de la façon suivante :

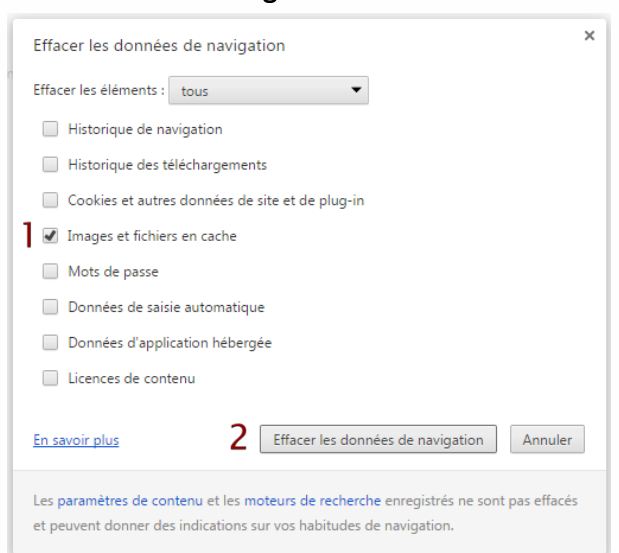

#### Google Chrome

ATTENTION : Supprimer les « Cookies et autres données de site et de plug-in » ou « Données d'application hébergée » entraine la suppression des applications RIA telles que Grapheur HTML5 et Agenda.

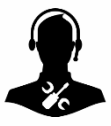

Pour tout renseignement complémentaire, notre support technique se tient à votre disposition par e-mail à [hot-line@wit.fr](mailto:hot-line@wit.fr) ou par téléphone au +33 (0)4 93 19 37 30.

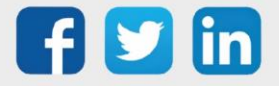